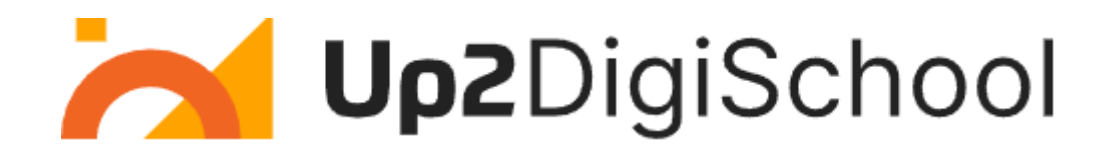

# **Mokymosi scenarijų portalas**

Naudotojo vadovas

## **Turinys**

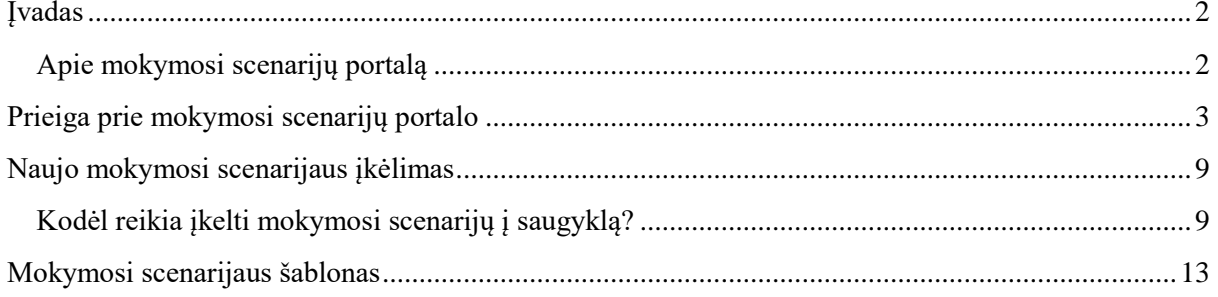

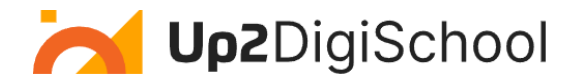

Įvadas

## <span id="page-2-1"></span><span id="page-2-0"></span>Apie mokymosi scenarijų portalą

*Mokymosi scenarijų portalas* yra skaitmeninė platforma ar saugykla, kurioje pedagogai, instruktoriai ir mokymo kūrėjai gali naudotis, dalintis ir propaguoti konkrečius mokymosi scenarijus.

Žemiau pateikiama šios koncepcijos suskirstymą:

## **Mokymosi scenarijus:**

Mokymosi scenarijus yra išsamus mokymosi veiklos arba veiksmų sekos planas. Paprastai jį apima:

- Tikslas: ką besimokantieji turėtų žinoti arba gebėti padaryti scenarijaus pabaigoje.
- Turinys: informacija, žinios ar įgūdžiai, kurių bus mokomasi.
- Veiklos: užduotys, pratimai ar sąveika, kurią atliks besimokantieji.
- Ištekliai: visos reikalingos medžiagos, priemonės ar technologijos.
- Vertinimas: kaip bus vertinamas besimokančiųjų supratimas ar veikla.

### **Portalas:**

Portalas – tai internetinė platforma, suteikianti naudotojams vieningą prieigą prie įvairių išteklių ir paslaugų, dažnai iš kelių skirtingų šaltinių. Mokymosi scenarijų portalo kontekste:

- Prieiga: naudotojai gali naršyti ir ieškoti jų poreikius atitinkančius mokymosi scenarijų.
- Dalinimasis: pedagogai gali įkelti ir dalintis savo mokymosi scenarijais su kitais.
- Skatinimas: išryškinimas arba rodymas konkrečių scenarijų, kad jie būtų plačiau matomi.
- Bendradarbiavimas: naudotojai gali komentuoti, vertinti ar keisti bendrinamus scenarijus, taip skatinant bendradarbiaujančią bendruomenę.

Mokymosi scenarijų portalo privalumai:

- Išteklių efektyvumas: pedagogai gali pakartotinai naudoti ir prisitaikyti esamus scenarijus, vietoj to, kad kurtų naujus nuo nulio.
- Kokybė: galimybė naudotis ekspertų peržiūrėtais arba gerai įvertintais scenarijais užtikrina aukštos kokybės mokymosi patirtis.
- Įvairovė: skirtingų dalykų, kultūrų ar pedagoginių metodikų scenarijai gali pasiūlyti įvairias mokymosi patirtis.
- Bendruomenė: tai platforma, kurioje pedagogai gali bendradarbiauti, dalintis atsiliepimais ir tobulinti savo mokymosi metodus.

Mokymosi scenarijų portalas yra vertingas įrankis pedagogams, kuriame galima centralizuotai gauti ir dalytis struktūrizuotais efektyvaus mokymo ir mokymosi planais. "Up2DigiSchool" mokymosi scenarijų saugykla suteikia tvirtą aplinką, kurioje kiekvienas pedagogas gali įkelti mokymosi scenarijų pagal paruoštą šabloną (žr. skyrių "*Mokymosi scenarijaus šablonas*").

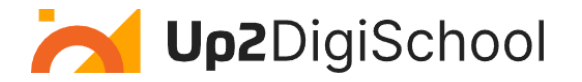

## Prieiga prie mokymosi scenarijų portalo

<span id="page-3-0"></span>Mokymosi scenarijai yra laisvai prieinami visiems, tačiau norint įkelti mokymosi scenarijų, reikia turėti mokytojo t. y. dėstytojo vaidmeniu (toliau *dėstytojo*) naudotojo paskyrą. Norėdami sukurti dėstytojo paskyrą, vadovaukitės "Up2DigiSchool" mokymosi platformos vadove, esančiomis instrukcijomis.

### **1. Prieiga prie portalo**

Prisijungimas: Įsitikinkite, kad turite naudotojo paskyrą prieš naudojantis portalo funkcijomis. Spustelėkite (*Prisijungti*) ir įveskite savo prisijungimo duomenis.

Žemiau esančiame paveikslėlyje iliustruojami laukai, buvo kurie paminėti anksčiau:

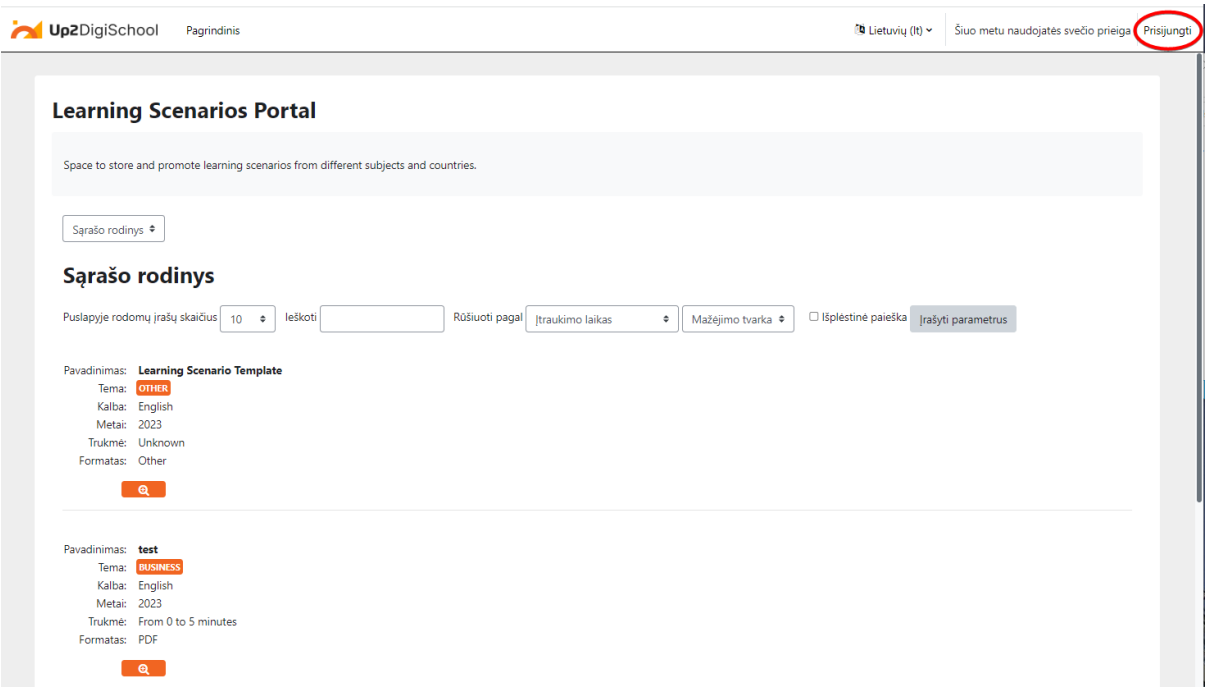

*1 pav. Prisijungimas prie mokymosi scenarijų saugyklos portalo* 

### **2. Naršymas portale:**

- Pereiti prie pagrindinio turinio: Spauskite šią nuorodą, jei norite pereiti prie tiesiai į pagrindinę turinio sritį.
- *Pagrindinis*: naudokite šią nuorodą norėdami bet kada grįžti į mokymosi platformos pagrindinį puslapį.

Žemiau esančiame paveikslėlyje iliustruojami laukai, buvo kurie paminėti anksčiau:

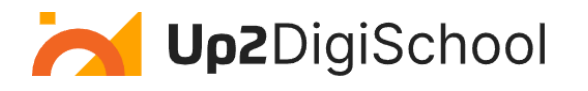

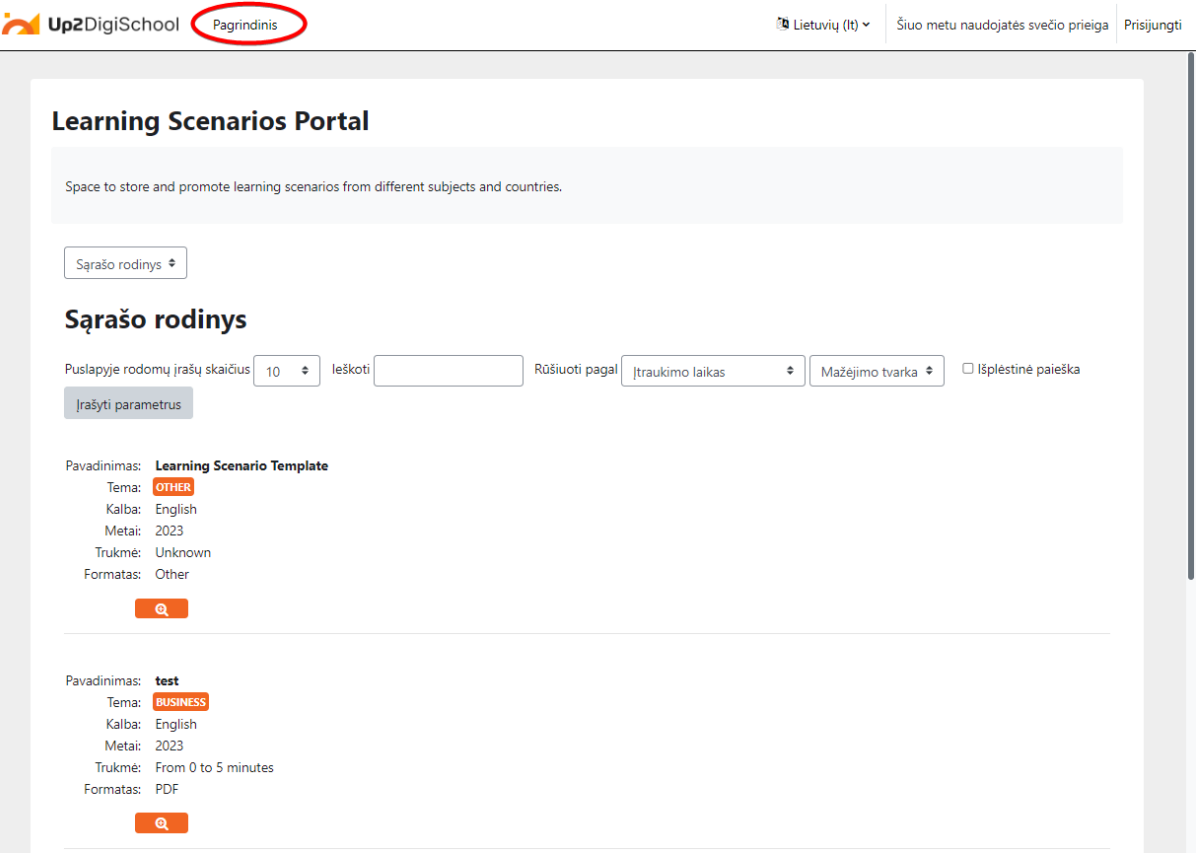

*2 pav.: Nuoroda grįžti į pagrindinį mokymosi platformos puslapį*

### **3. Mokymosi scenarijų naršymas:**

- Naršymas: trečiojo lygio naršymas: Šiame skyriuje pateikiama skirtingų peržiūrų galimybės.
	- o *Sąrašo rodinys*: Sąrašo rodinyje rodomi keli mokymosi scenarijai sąrašo formatu.
	- o *Įrašo rodinys*: vieno įrašo rodinyje išsamiai pateikiama vienas mokymosi scenarijus.
- Puslapyje rodomų įrašų skaičius: galima nustatyti viename puslapyje rodomų mokymosi scenarijų kiekį. Galite pasirinkti nuo 2 iki 1000.

Žemiau esančiame paveikslėlyje iliustruojami laukai, buvo kurie paminėti anksčiau:

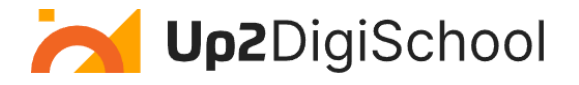

## **Learning Scenarios Portal**

| Space to store and promote learning scenarios from different subjects and countries. |                                                                                     |                                                    |                        |                      |  |  |  |  |  |  |  |  |
|--------------------------------------------------------------------------------------|-------------------------------------------------------------------------------------|----------------------------------------------------|------------------------|----------------------|--|--|--|--|--|--|--|--|
| Sąrašo rodinys ≑                                                                     |                                                                                     |                                                    |                        |                      |  |  |  |  |  |  |  |  |
| Sąrašo rodinys                                                                       |                                                                                     |                                                    |                        |                      |  |  |  |  |  |  |  |  |
|                                                                                      | Puslapyje rodomų įrašų skaičius<br>le <sup>3</sup> koti<br>$\div$<br>$\overline{2}$ | Rūšiuoti pagal<br>Įtraukimo laikas                 | ÷<br>Mažėjimo tvarka ÷ | □ lšplėstinė paieška |  |  |  |  |  |  |  |  |
| Įrašyti parametrus                                                                   |                                                                                     |                                                    |                        |                      |  |  |  |  |  |  |  |  |
|                                                                                      |                                                                                     | $\overline{2}$<br>$\overline{\mathbf{3}}$<br>$\gg$ |                        |                      |  |  |  |  |  |  |  |  |
| Pavadinimas:                                                                         | <b>Learning Scenario Template</b>                                                   |                                                    |                        |                      |  |  |  |  |  |  |  |  |
| Tema:                                                                                | <b>OTHER</b>                                                                        |                                                    |                        |                      |  |  |  |  |  |  |  |  |
| Kalba:                                                                               | English                                                                             |                                                    |                        |                      |  |  |  |  |  |  |  |  |
| Metai:                                                                               | 2023                                                                                |                                                    |                        |                      |  |  |  |  |  |  |  |  |
| Trukmė:                                                                              | Unknown                                                                             |                                                    |                        |                      |  |  |  |  |  |  |  |  |
| Formatas: Other                                                                      |                                                                                     |                                                    |                        |                      |  |  |  |  |  |  |  |  |
|                                                                                      | $\mathbf{a}$                                                                        |                                                    |                        |                      |  |  |  |  |  |  |  |  |
| Pavadinimas: test                                                                    |                                                                                     |                                                    |                        |                      |  |  |  |  |  |  |  |  |
| Tema:                                                                                | <b>BUSINESS</b>                                                                     |                                                    |                        |                      |  |  |  |  |  |  |  |  |
| Kalba:                                                                               | English                                                                             |                                                    |                        |                      |  |  |  |  |  |  |  |  |
| Metai:                                                                               | 2023                                                                                |                                                    |                        |                      |  |  |  |  |  |  |  |  |
|                                                                                      | Trukmé: From 0 to 5 minutes                                                         |                                                    |                        |                      |  |  |  |  |  |  |  |  |
| Formatas: PDF                                                                        |                                                                                     |                                                    |                        |                      |  |  |  |  |  |  |  |  |
|                                                                                      | $\bullet$                                                                           |                                                    |                        |                      |  |  |  |  |  |  |  |  |
|                                                                                      |                                                                                     |                                                    |                        |                      |  |  |  |  |  |  |  |  |

*2 pav. Peržiūros Sąrašo ar Įrašo rodinio ir rodomų įrašų skaičiaus pasirinkimas*

### **4. Mokymosi scenarijų paieška ir rikiavimas:**

- *Ieškoti*: naudokite šią paieškos juostą, norėdami greitai rasti konkrečius mokymosi scenarijus.
- *Rūšiuoti pagal*: rikiuokite mokymosi scenarijus pagal įvairius kriterijus:
	- o Trukmė: mokymosi scenarijaus trukmė.
	- o Formatas: ištekliaus tipas (pvz., PDF, vaizdo įrašas).
	- o Kalba: kalba, kuria pateikiamas scenarijus.
	- o Mokymosi ištekliaus failas: tiesioginiai failo ištekliai.
	- o Mokymosi ištekliaus URL: nuorodos į interneto šaltinius.
	- o Tema: mokomasis dalykas arba tema.
	- o Pavadinimas: mokymosi scenarijaus pavadinimas.
	- o Metai: publikavimo arba sukūrimo metai.
- *Išplėstinė paieška*: naudokite išplėstinės paieškos parinktį, jei norite atlikti tikslinę paiešką.

Žemiau esančiame paveikslėlyje iliustruojami laukai, buvo kurie paminėti anksčiau:

#### Sąrašo rodinys D splėstinė paieška Puslapyje rodomų įrašų skaičius 2 leško Mažėjimo tvarka ≑  $\bullet$ ūšiuoti paga .<br>Itraukimo laikas Įrašyti parametrus

*Figure 3: Search, Sort by and Advances Search fields*

**5. Supratimas apie mokymosi scenarijų įrašus:**

Kiekvienas mokymosi scenarijaus įrašas pateikia detalią informaciją:

- *Pavadinimas*: Mokymosi scenarijaus pavadinimas arba antraštė.
- *Tema*: mokomasis dalykas arba tema.
- *Kalba*: scenarijaus turinio kalba.
- Metai: publikavimo arba sukūrimo metai.
- *Trukmė*: numatomas scenarijaus užbaigimo laikas.
- *Formatas*: ištekliaus tipas (pvz., PDF, vaizdo įrašas).

Kai naudotojas paspaudžia prie įrašo "Lupos" piktogramą, naudotojai gali mato informaciją apie mokymosi scenarijų, gali jį peržiūrėti arba atsisiųsti.

Žemiau esančiame paveikslėlyje iliustruojami laukai, buvo kurie paminėti aukščiau:

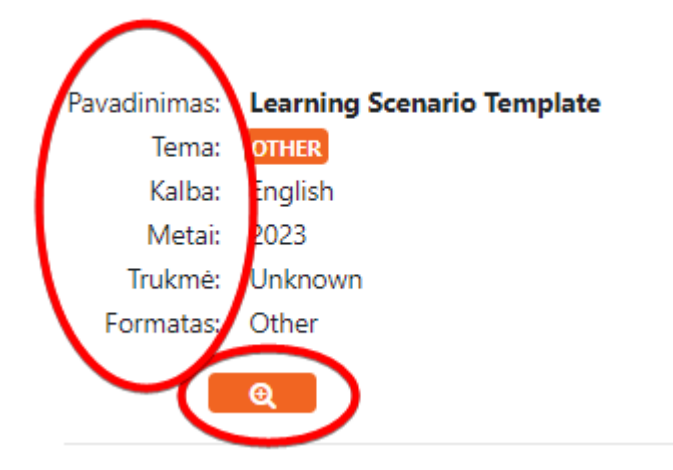

### **6. Mokymosi scenarijus vieno įrašo rodinyje**

Žemiau pateikiamas vieno įrašo rodinyje mokymosi scenarijaus pavyzdys:

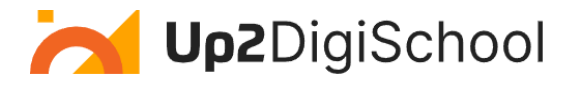

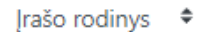

## **Irašo rodinys**

|                      |                                          | 攵 | 1. | 2 | 3 | 4              | 5 | $\gg$        |
|----------------------|------------------------------------------|---|----|---|---|----------------|---|--------------|
|                      | Pavadinimas: GDPR Playbook               |   |    |   |   |                |   |              |
| Tema:                | <b>BUSINESS</b>                          |   |    |   |   |                |   |              |
|                      | Kalba: English                           |   |    |   |   |                |   |              |
| Metai: 2018          |                                          |   |    |   |   |                |   |              |
|                      | Trukmė: More than 60 minutes             |   |    |   |   |                |   |              |
| Formatas: PDF        |                                          |   |    |   |   |                |   |              |
| Komentarai (0)<br>۰. | ▶ Proofpoint-The-GDRP-Handbook-WP-A4.pdf |   |    |   |   |                |   |              |
|                      |                                          | 仪 | 1. | 2 | 3 | $\overline{4}$ | 5 | $\mathbf{y}$ |

*4 pav. Vieno mokymosi scenarijaus pavyzdys*

Kai atveriamas vienas pasirinktas mokymosi scenarijus, galite rasti šią informaciją:

- *Pavadinimas*: tai yra mokymosi scenarijaus pavadinimas. Šiame vadove pavadinimas yra "*GDPR Playbook*".
- *Tema*: mokomasis dalykas arba tema, kurį apima scenarijus. Šiuo atveju tai yra "BUSINESS".
- *Kalba*: kalba, kuria pateikiamas scenarijus. "*GDPR Playbook*" parašytas anglų kalba (*English*).
- *Metai*: publikavimo arba sukūrimo metai. "*GDPR Playbook*" buvo sukurtas 2018 m.
- *Trukmė*: numatomas scenarijaus užbaigimo laikas. Tikimasi, jog scenarijaus "*GDPR Playbook*" įgyvenimui reikia daugiau nei 60 min ("*More than 60 minutes*").
- *Formatas*: prieinamas ištekliaus tipas. "*GDPR Playbook*" yra prieinamas PDF formatu.
- *Išteklius*: Tiesioginė nuoroda arba failas, susijęs su scenarijumi. "*GDPR Playbook*", yra PDF failas pavadinimu *Proofpoint-The-GDRP-Handbook-WP-A4.pdf* (Pastaba: norint pasiekti šaltinį, būtina spustelėti nuorodą portale).

Kiekvieno mokymosi scenarijaus atveju turite dvi galimybes:

*Mokymosi scenarijų įsitraukimas:* 

- Atsisiųskite arba peržiūrėkite šaltinį tiesiogiai portale.
- Peržiūrėkite turinį ir nustatykite, kaip jis atitinka jūsų mokymo ar mokymosi tikslus.
- Pagal poreikį įgyvendinkite scenarijų savo klasėje arba mokymo sesijoje.

### *Grįžtamojo ryšio teikimas:*

Peržiūrėję scenarijų arba juo pasinaudoję, galite pateikti atsiliepimų arba pastabų. Bendraukite su bendruomene dalydamiesi savo įžvalgomis arba užduodami klausimus.

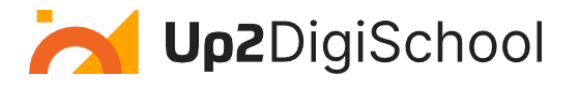

Kitame skyriuje parodyta, kaip galite įkelti ir pasidalinti savo mokymosi scenarijumi.

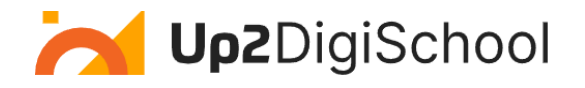

## <span id="page-9-0"></span>Naujo mokymosi scenarijaus įkėlimas

## <span id="page-9-1"></span>Kodėl reikia įkelti mokymosi scenarijų į saugyklą?

Įkeliant savo mokymosi scenarijus, jūs ne tik dalinatės pamokų planu, bet ir prisidedate prie pasaulinės švietimo išminties saugyklos. Štai kodėl turėtumėte apsvarstyti galimybę dalintis gerąja patirtimi pasitelkiant mokymosi scenarijus:

- Pedagogų bendruomenės augimas: kiekvieną kartą kai dalijatės informacija, jūs padedate kelti visą mokytojų bendruomenę. Jūsų unikalūs įžvalgos ir metodai gali įkvėpti kitą pedagogą, esantį kitoje pasaulio pusėje.
- Mokymosi palikimas: jūsų mokymosi scenarijai liudija jūsų atsidavimą ir kompetenciją. Tai yra ilgalaikis palikimas, daugelį metų naudingas daugybei besimokančiųjų ir pedagogų.
- Grįžtamasis ryšys ir augimas: dalijimasis atveria duris grįžtamajam ryšiui. Kolegų konstruktyvūs įžvalgos gali padėti tobulinti jūsų metodus, skatindami asmeninį ir profesinį augimą.
- Mokymosi visą gyvenimą skatinimas: dalydamiesi informacija pabrėžiate nuolatinio mokymosi svarbą ne tik besimokantiesiems, bet ir pedagogams. Tai svarus pareiškimas apie nuolat kintantį žinių pobūdį.
- Akiračio praplėtimas: Jūsų scenarijai gali supažindinti su naujomis perspektyvomis, kultūromis ar metodikomis, su kuriomis kiti nėra susidūrę. Tokia įvairovė praturtina švietimo kontekstą.
- Tinklo stiprinimas: kuo daugiau pedagogų prisideda, tuo gausesnis ir išsamesnis tampa mokymosi scenarijų portalas. Jis virsta vienintele vieta, kurioje galima rasti aukštos kokybės švietimo išteklius.
- Pripažinimas ir galimybės: Dalijimasis savo darbu gali lemti pripažinimą švietimo bendruomenėje. Tai gali atverti duris bendradarbiavimui, seminarams ir kitoms profesinėms galimybėms.

Kiekvienas įkeltas mokymosi scenarijus yra žinių žibintas, vedantis ir įkvėpinantis kitus jų mokymosi kelyje. Taigi, prašome skirti akimirką, apmąstyti savo gerąsias patirtis ir apsvarstyti jų galimybę pasidalinti. Tai padarydami, jūs ne tik mokote; bet ir kuriate švietimo ateitį.

Toliau pateikiami mokymosi scenarijaus įkėlimo žingsniai. Atminkite, kad norėdami įkelti scenarijų, turite prisijungti ir įsiregistruoti į mokymosi scenarijų saugyklos kursą:

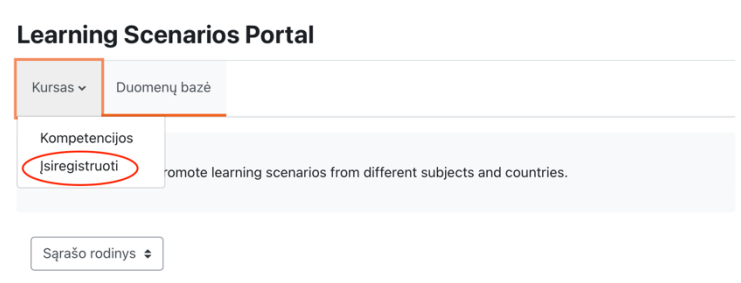

**1. Prisijunkite prie mokymosi platformos ir įsiregistruokite:**

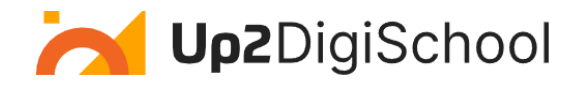

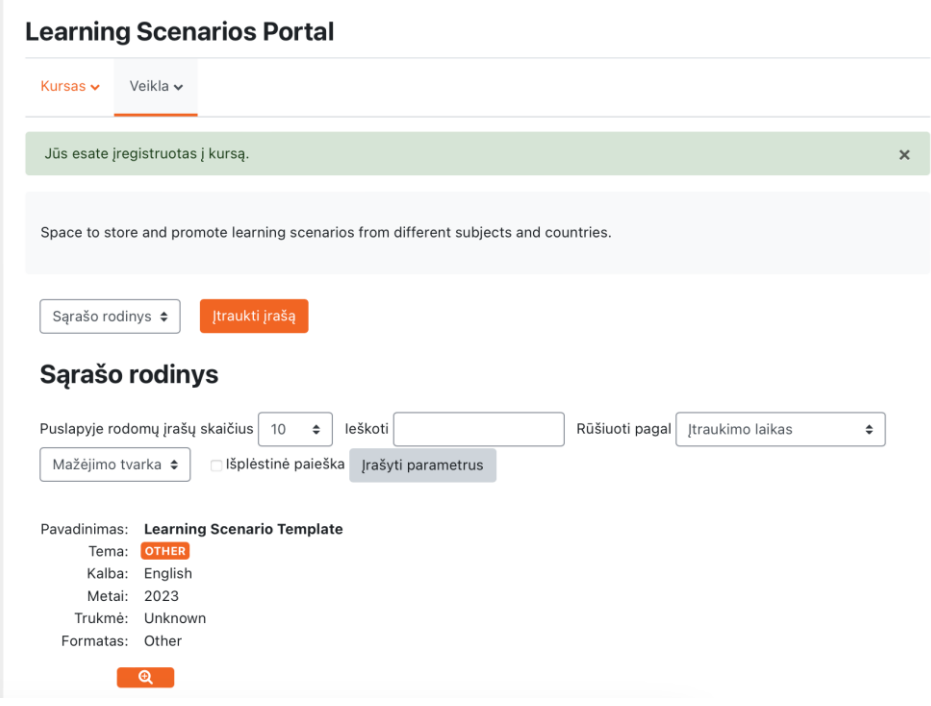

*5 pav. Mokymosi scenarijų saugykla kai naudotojas įsiregistruoja*

Po įsiregistravimo galite pridėti naują mokymosi scenarijų paspausdami mygtuką "Įtraukti įrašą".

## **2. Užpildykite reikiamą informaciją ir įkelkite mokymosi scenarijų**

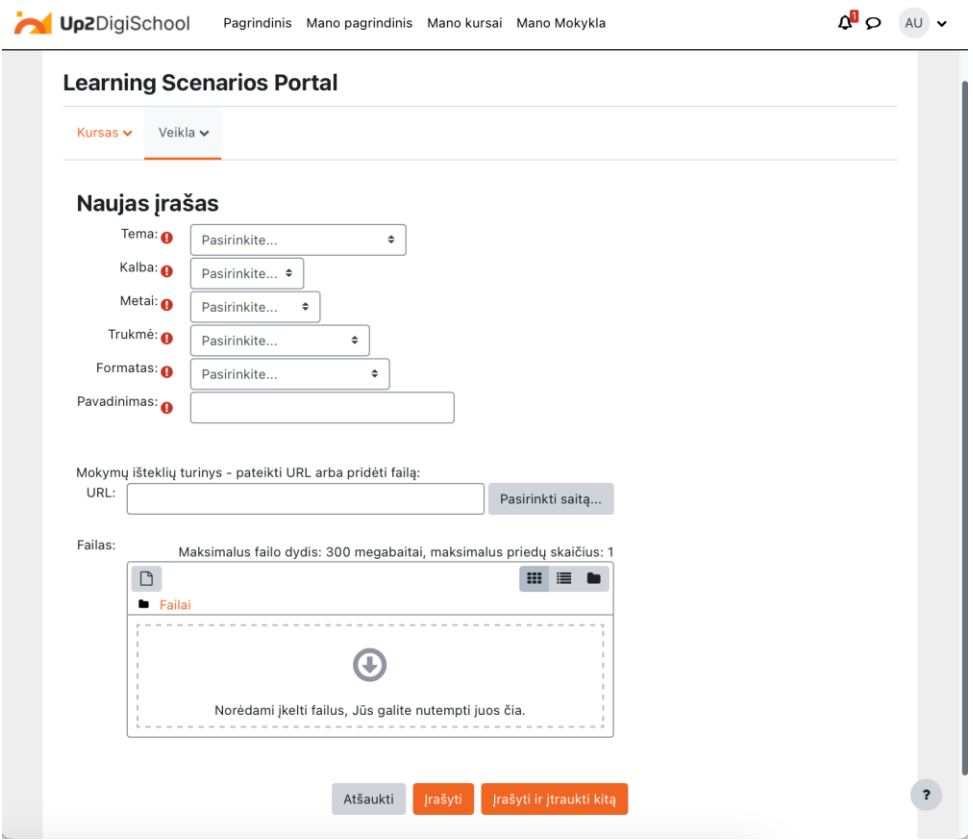

*6 pav. Mokymosi scenarijaus įkėlimo forma*

Šiame žingsnyje galite įkelti savo mokymosi scenarijų. Norėdami sėkmingai įkelti mokymosi scenarijų, turite užpildyti visus privalomus laukus ir pateikti nuorodą (jei mokymosi scenarijus įkeltas ne mokymosi platformoje) arba jį įkelti į platformą. Reikiami laukai yra:

- Dalykas: mokymosi scenarijaus tema
- Kalba: mokymosi scenarijaus kalba
- Metai: sukūrimo metai
- Trukmė: taikoma vaizdo failams, jei yra tekstas, tiesiog pridėkite "nežinoma"
- Formatas: failo formatas (pvz., Word)
- Pavadinimas: mokymosi scenarijaus pavadinimas

URL lauką galima naudoti tuo atveju, jei mokymosi scenarijus buvo įkeltas kitur. Failo laukas naudojamas mokymosi scenarijui įkelti. Žemiau pateikta MOODLE failų parinkiklio langas, kuriame naudotojas gali pasirinkti kaip įkelti mokymosi scenarijų. Norėdami įkelti failą iš savo įrenginio, pasirinkite skiltį "*Įkelti failą*", tada spauskite mygtuką "Pasirinkti failą" (angl. Choose file). Parinkite failą iš savo įrenginio ir spauskite žemiau esantį mygtuką "*Įkelti šį failą"*.

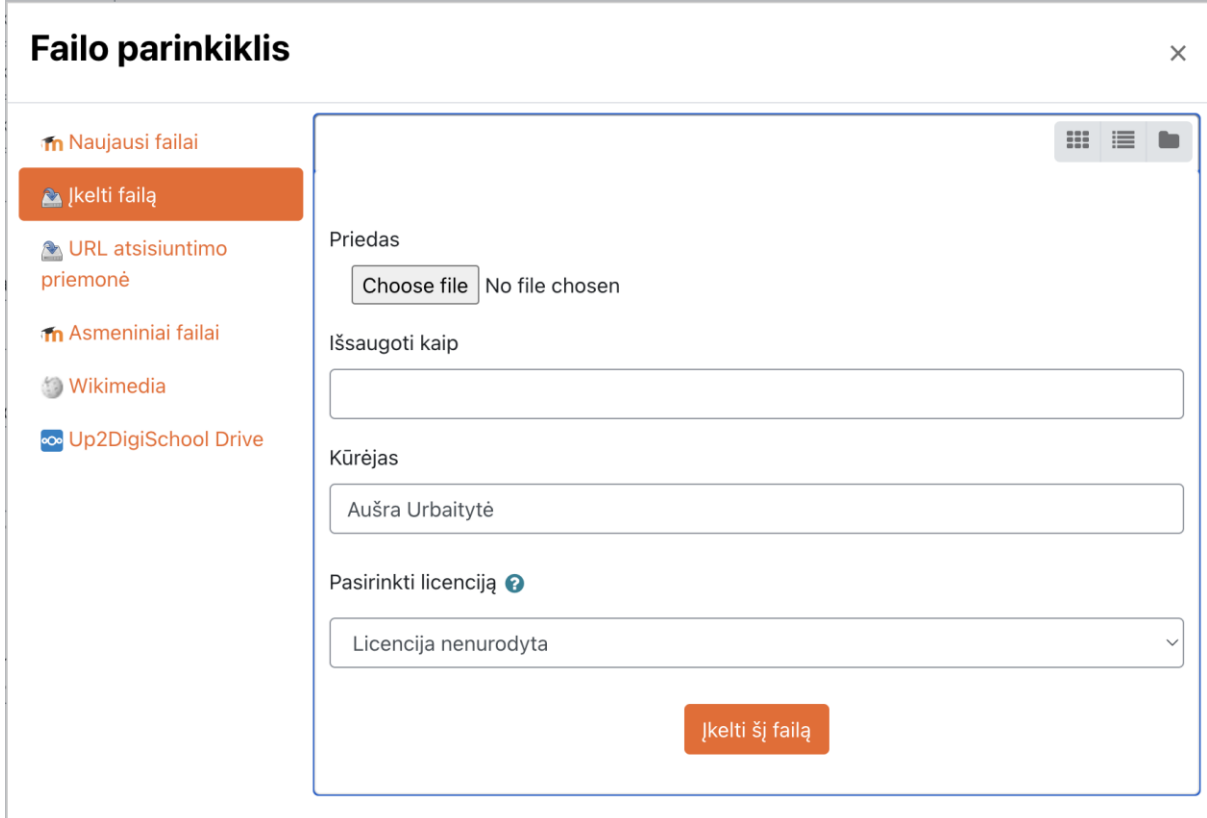

*7 pav. MOODLE failų įkėlimo – parinkiklio langas*

Norėdami išsaugoti savo mokymosi scenarijų ir jį padaryti prieinamą saugykloje, spauskite apačioje mygtuką "*Įrašyti*" arba, jei norite jį išsaugoti ir pridėti dar kitą, galite spausti "Įrašyti ir įtraukti kitą", kaip parodyta žemiau:

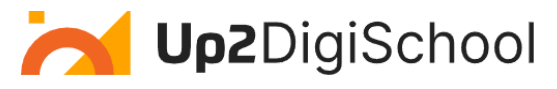

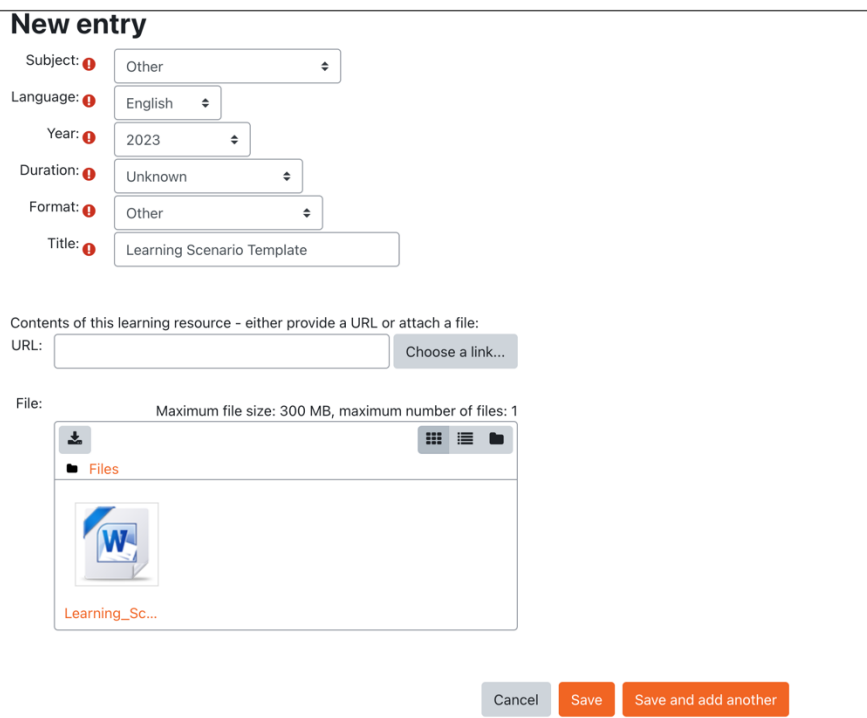

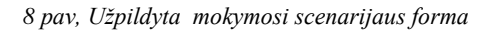

Po mygtuko paspaudimo jūsų mokymosi scenarijus įkeltas ir prieinamas kitiems.

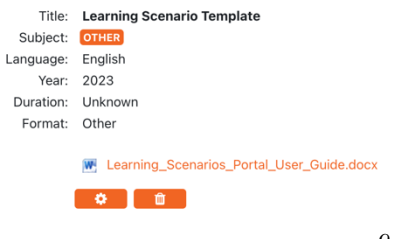

 $\overline{a}$ 

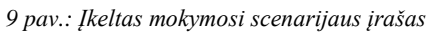

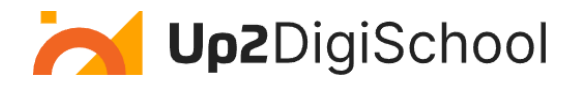

## <span id="page-13-0"></span>Mokymosi scenarijaus šablonas

Mokymosi scenarijaus šablonas yra išsamus įrankis, sukurtas pedagogams apibūdinti ir dalintis savo unikaliais mokymosi scenarijais. Šis struktūrizuotas formatas užtikrina, kad kiekvienas scenarijus būtų išsamus, todėl jį lengva suprasti ir prisitaikyti kitiems pedagogams. Kiekvieno lauko apžvalga:

- *Pavadinimas*: mokymosi scenarijaus pavadinimas, suteikiantis greitą žvilgsnį į temą.
- *Tema*: mokomasis dalykas ar teminė sritis, nurodanti kam skirtas scenarijus.
- *Klasės lygis*: amžiaus ar klasės lygis, nurodantis mokymosi scenarijaus tinkamumą.
- *Trukmė*: numatomas laikas, reikalingas scenarijui įvykdymui.
- *Tikslas(-ai):* siekiami mokymosi rezultatai arba tikslas.
- *Pedagoginiai metodai*: mokymo strategijos ar metodai, naudojami scenarijuje. Tai gali apimti nuo tradicinės pamokos pagrįstų metodų iki inovatyvių technikų, pvz., problemų sprendimu gristas mokymasis.
- *Struktūra*: aiškus scenarijaus eigos arba sekos nusakymas, kuris išsamiai apibūdina kaip veiklos ir turinys yra organizuojami ir pateikiami.
- *Medžiagos/Ištekia*i: pagrindiniai įrankiai, medžiagos ar technologijos, reikalingos scenarijui.
- *Išankstiniai reikalavimai*: pagrindinės žinios ar įgūdžiai, kuriuos besimokantieji jau turėtų turėti.
- *Veiklos ir vykdymo eiga*: išsami instrukcija, kaip vykdyti scenarijų nuo pradžios iki pabaigos.
- *Užduočių vertinimas/Įvertinimas*: įrankiai ar metodai besimokančiųjų supratimui ar veiklai įvertinti.
- *Plėtra/Pritaikymas*: scenarijaus praplėtimui arba pritaikymo prie skirtingų mokymosi poreikių idėjos.
- *Papildomos pastabos*: vieta, kitos svarbios informacijos, įžvalgų ar patarimų pateikimui.
- *Priedai/Nuorodos*: skiltis, skirta papildomiems ištekliams ar šaltiniams, kurie papildo scenarijų.

Naudodami šį šabloną pedagogai gali užtikrinti holistinį mokymosi scenarijaus pristatymą, palengvindami kolegoms jį suprasti, prisitaikyti ir lengvai taikyti įvairiose edukacinėse įstaigose. Naudodamiesi šiuo šablonu pedagogai gali užtikrinti holistinį mokymosi scenarijaus atvaizdavimą, kad kolegos galėtų lengviau jį suprasti, pritaikyti ir sklandžiai taikyti įvairiose ugdymo įstaigose.

Mokymosi scenarijaus šablonas:

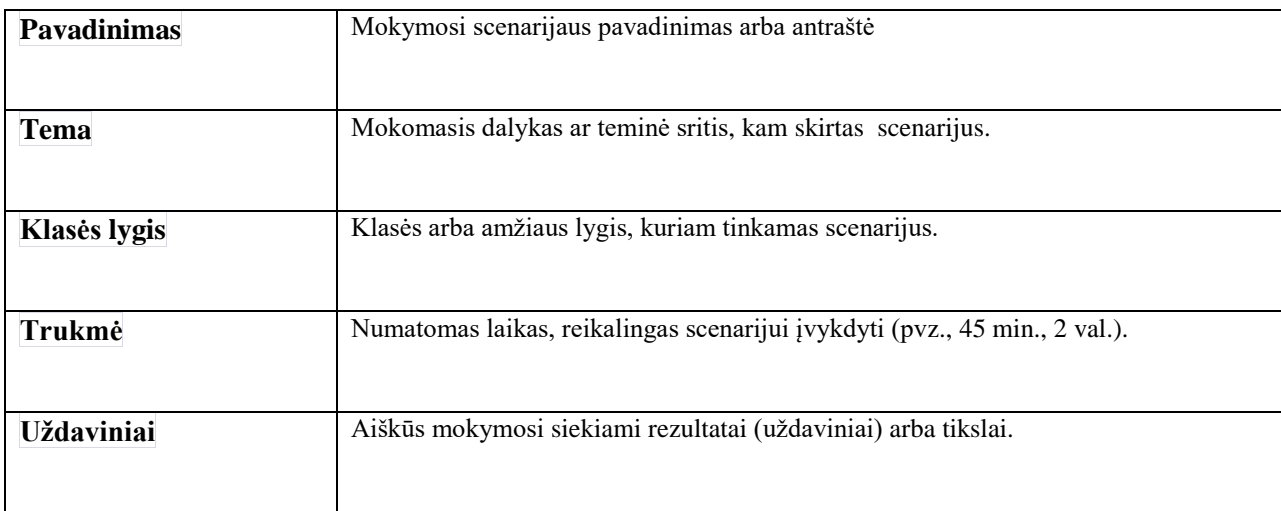

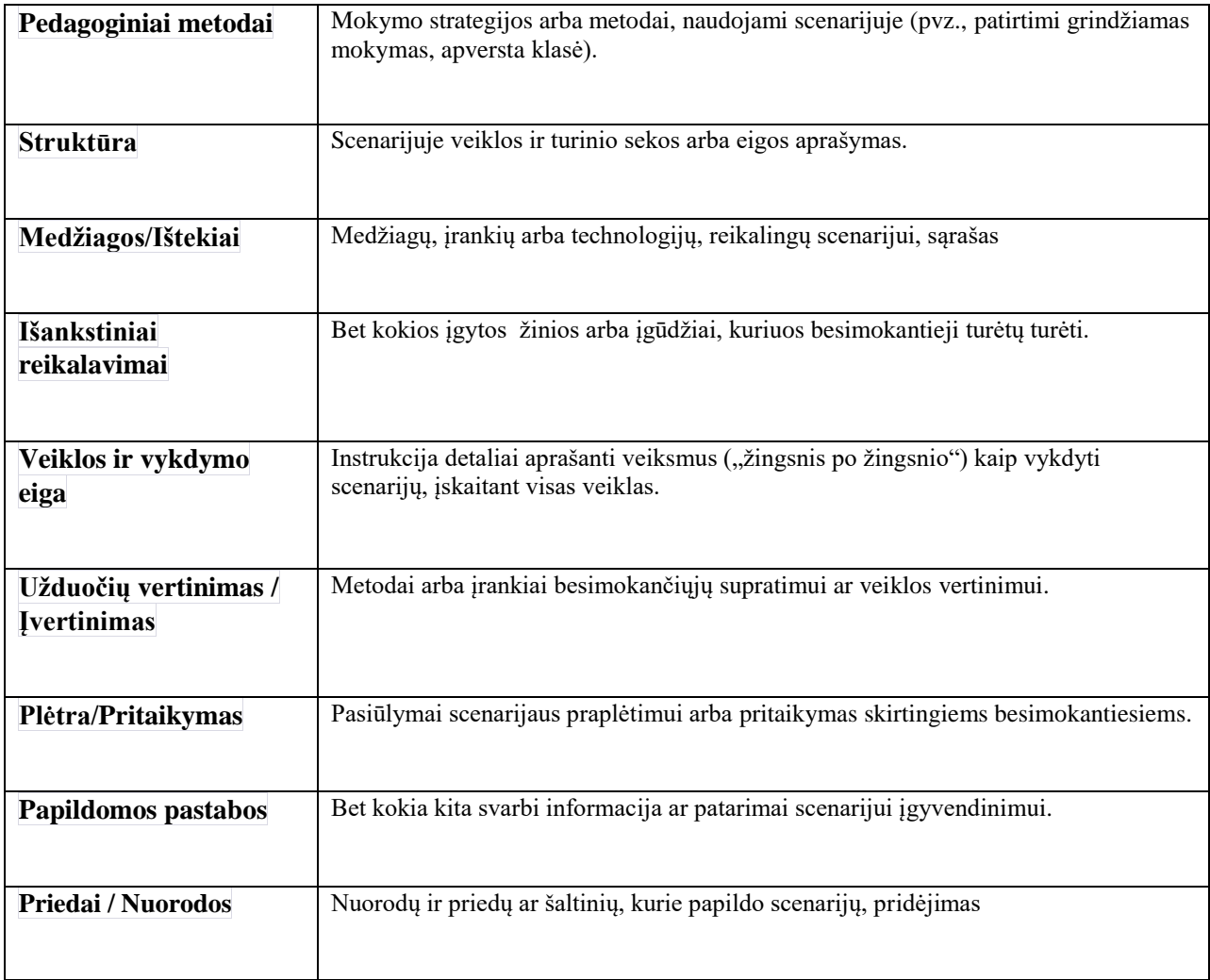